### HPG: THE HERA PRESENTATION GENERATOR

 $\text{FLAVIUS}$   $\text{FRASINCAR}^{1,2},$  GEERT-JAN HOUBEN $^{1,3},$  and PETER BARNA  $^{1}$ 

<sup>1</sup>Department of Computer Science, Technische Universiteit Eindhoven, PO Box 513 NL - 5600 MB Eindhoven, the Netherlands {flaviusf, houben, pbarna}@win.tue.nl

<sup>2</sup>Faculty of Economics, Erasmus University Rotterdam, PO Box 1738 NL - 3000 DR Rotterdam, the Netherlands frasincar@few.eur.nl

<sup>3</sup>Department of Computer Science, Vrije Universiteit Brussel, Pleinlaan 2 B - 1050 Brussels, Belgium Geert-Jan.Houben@vub.ac.be

> Received February 17, 2005 Revised May 2, 2006

This paper presents a model-based design and development environment for Web Information Systems (WISs) using Semantic Web technologies. This environment called the Hera Presentation Generator (HPG) integrates a number of software tools created for the presentation generation phase of the Hera methodology. These tools are the HPG model builders that help constructing the WIS input specifications and the HPG engine that implements the data transformations involved in a WIS. There are two versions of the HPG engine: HPG-XSLT and HPG-Java. HPG-XSLT is characterized by the use of XSLT stylesheets for the data transformations and by the full generation of a Web presentation. HPG-Java uses Java code for the data transformations and thus exploits more than HPG-XSLT the RDF(S) semantics captured in the Hera models and builds one-page-at-a-time. Generating one-page-at-a-time is motivated by recent extensions to the Hera methodology in order to better sustain the building of WISs with richer user interaction support (e.g., form-based). Nevertheless, HPG-Java lost the declarativity, simplicity, and reuse capabilities of the XSLT transformation templates. HPG thus fills the existing gap for tool support for the design of WIS using Semantic Web technologies.

Keywords: WIS, Semantic Web, RDF(S), Design environment Communicated by: M Gaedke & D Lowe

### 1 Introduction

The Web of today is hosting a multitude of information systems that bring information closer to their users by means of a Web browser. In [1] the term Web Information System was coined for "information system based on Web technology". Some typical examples of Web Information Systems (WISs) are commerce sites, online newspapers, educational sites, order tracking systems, etc.

Since they are first of all information systems, WISs have at their core a set of data and data processing units that drive the functionality of the whole application. The careful design of this data and its processing is a key characteristic of any information system. WISs are

characterized by the fact that they provide the user with a Web (hypermedia) presentation over a collection of input data (content).

With the Web's growth, there is a lot of content already available on the Web. A WIS may carefully integrate this content from different resources by taking in consideration possible differences in their dynamics, structure, and nature. Also, due to its ubiquity, a WIS reaches a very diverse audience with different preferences and using different Web access platforms. As a consequence the one-size-fits-all approach of traditional information systems (i.e., produce the same presentation for all users, regardless of their preferences and browsing platform) does not fit a WIS.

The design and development of a WIS is a complex task that, in our opinion, needs to consider the Web's hypermedia paradigm as a central issue in the engineering process. It implies that a WIS should be able to generate in a (semi-)automatic way Web presentations when content needs to be provided to the user. Other aspects that play an important role in realizing a WIS are the already mentioned issues of data integration and presentation adaptation. During integration design one needs to specify which are the input sources and how these input sources are mapped to the WIS's data model. Adaptation design specifies how one can tailor the hypermedia presentation of the data by considering user preferences and user browsing platforms.

Several methodologies have been proposed to help the WIS designer in building WIS. A distinguished group of methodologies are the model-driven methodologies that use models as design artifacts to specify the different aspects of a WIS. A model-driven approach for developing WIS has numerous benefits: support for the understanding of the WIS features among stakeholders, reuse of different design artifacts, improved system maintainability and evolution, possibility for checking validity and consistency between models, etc.

In modeling how an information system processes the data, knowledge or metadata of that content is essential. The emerging Semantic Web provides not only metadata of Web resources but it also proposes common languages for describing metadata and ontologies to capture any form of shared knowledge. Recently, a special focus was therefore given on WISs that make use of Semantic Web technologies in describing the design artifacts. There are still few WIS design methodologies that exploit the potential of the Semantic Web. Expressing WIS design knowledge using an ontology will foster application interoperability at different design levels reducing the time-to-market of such a system. As a concrete example, one might reuse existing domain, navigation, or presentation ontologies reducing thus the WIS development effort of domain, navigation, or presentation models, respectively.

The success of a Web design methodology is often depending on the existence of software tools that support the proposed methodologies. Many of the model-driven methodologies have no tool support at all or provide only limited tool support for the design and development of a WIS. As the technologies of the Semantic Web are relatively new technologies, there are very few model-driven WIS design methodologies and tools that make use of them. To our knowledge, among these methodologies we found no one offering a good tool support. The aim of this paper (and its underlying research) is to fill exactly this gap by presenting a design and development environment for building WISs using Semantic Web technologies. Also, the thus built WISs will be able to use the Semantic Web by exploiting its rich metadata.

This paper emphasizes the software tools for the Hera methodology, a model-driven WIS

design methodology that uses Semantic Web technologies. The different tools have been aggregated in a single developing environment called the Hera Presentation Generator (HPG). In previous work [2, 3, 4] we focused mainly on the Hera methodology and only tersely presented some of the support tools that have been now aggregated in the HPG. The purpose of this paper is precisely to give a detailed overview of the HPG development environment.

The remainder of this paper is structured as follows. In Section 2 we provide an overview of the related work by investigating existing tools for some of the well-known WIS design methodologies. Section 3 outlines the main phases of the the Hera methodology. Section 4 briefly describes the presentation generation phase, in order to be able to comprehend the functionality of HPG. Section 5 illustrates HPG, the development environment for Hera's presentation generation phase. It integrates several tools: the HPG model builders that help constructing the input specifications and the HPG engine that implements the data transformations involved in a WIS. Section 6 presents HPG-XSLT, the XSLT-based implementation of the HPG engine. Section 7 describes HPG-Java, the Java-based implementation of the HPG engine. The advantages and disadvantages of the two implementations of the HPG engine are discussed in Section 8. Section 9 concludes the paper and suggests possible future work.

### 2 Related Work

Some of the most well-known model-driven methodologies for designing WIS are: RMM [5], OOHDM [6], WebML [7], AMACONT [4], UWE [8], OO-H [9], OOWS [10], etc. In the rest of this section we will focus on the first three methodologies due their popularity and good tool support.

The Relationship Management Methodology (RMM) [5, 11] uses a "relationship management" approach for modeling WISs. RMM is developed from a database perspective using the popular Entity-Relationship (E-R) diagram. RMCase [12] is an environment to support the development of WIS using RMM. RMCase has six contexts (views): E-R design context, application (navigation) context, node-link conversion context, user interface context, hyperbase population, and prototyping (simulation) context. The E-R design produces the E-R diagram in order to depict the entities and relationships relevant to a particular application domain. The application design produces the application model that describes the navigation structure. In the node-link conversion context one can automatically convert the application model to a node-link web. The user interface design describes the presentation of each application model element. In the hyperbase population context one adds instances into the application database. The prototyping context enables the application designer to test the capabilities of the future Web application by means of a automatically generated prototype.

The Object Oriented Hypermedia Design Method (OOHDM) [6, 13] uses an objectoriented approach for modeling WISs. While the basic principles of OOHDM have stayed the same, the implementation evolved from scripting languages (OOHDM-Web [6]), to Java (OOHDM-Java2 [14]), and now to Semantic Web languages/tools (SHDM [15]). To our knowledge it is only the scripting version of the tools, OOHDM-Web, that provides a design and development environment. OOHDM-Web has three interfaces: the authoring environment, the browsing environment, and the maintenance environment. In the authoring environment the designer specifies the navigation schema generating database definitions. In the browsing

environment the designer specifies HTML templates according to the corresponding interface specifications. In the maintenance environment the designer specifies interfaces to allow the insertion or change of the instance data (nodes and contexts).

The Web Modeling Language (WebML) [7] proposes a high-level language for modeling WISs. WebML concepts are specified graphically and have XML serializations. WebRatio [7], the WebML support environment, is one of the most comprehensive CASE tools for WIS design and development that we have encountered so far. WebRatio provides several interfaces that help to graphically define the WebML models: data and hypertext design, data mapping, and presentation design. The data and hypertext design allows the specification of both the E-R diagram and site views for a WIS. The data mapping associates the application to the data sources (relational tables). The presentation design defines XSLT stylesheets that describe the layout and style of previously defined pages. After defining all the above models one can automatically generate presentations for different target platforms.

### 3 Hera Methodology

The Hera methodology [2, 16] is characterized by the use of Semantic Web technologies for the design of WIS. It encapsulates some of the best aspects of existing methodologies: ease of use as in RMM, modeling style of WebML, representation of models in one of the Semantic Web languages like SHDM, flexible presentation model like AMACONT [4], etc. In addition, Hera was designed from the very beginning to have a special focus on user-adaptation of the hypermedia presentations. This adaptation is supported at different levels of abstraction: data level, navigation level, and layout/style level [20]. The methodologies and their associated tools mentioned in Section 2 either lack personalization support (e.g., RMM), or offer limited personalization mechanisms by considering adaptation only at some of the abstraction levels mentioned above (e.g., OOHDM, and WebML).

The Hera Presentation Generator (HPG) is a software environment that supports the design and development of a WIS following this methodology. HPG builds upon some of the best features of the tools previously analyzed: simple interfaces like RMCase, code-generation like OOHDM-Web/WebML, model checkers like WebML, etc. Being a methodology based on Semantic Web standards it benefits from the expressibility of Semantic Web languages (e.g., built-in inheritance mechanisms in the data model and the related query languages), the reuse of existing Semantic Web vocabularies (for domain models or user profiles), flexibility of the descriptions to cope with the semistructured data available on the Web (loose schema definition), etc.

To motivate the approach behind HPG, this section shortly explains the main elements of the Hera methodology [2, 16], a model-driven methodology for designing WIS. Figure 1 shows the main phases of the Hera methodology: data collection and presentation generation.

Due to its Web-frontend, a typical scenario in a WIS is the automatic generation of a Web presentation for the data collected in response to a user query. In the data collection phase the retrieval and integration of data or content is handled: it allows making data from different, possibly heterogeneous data sources available in the application. The subsequent presentation generation phase is responsible for taking the retrieved data and producing Web presentations that fit the semantics of the content but that are also adapted/tailored to the user and his or her browsing device. In an alternative scenario a user is able to update the data involved in

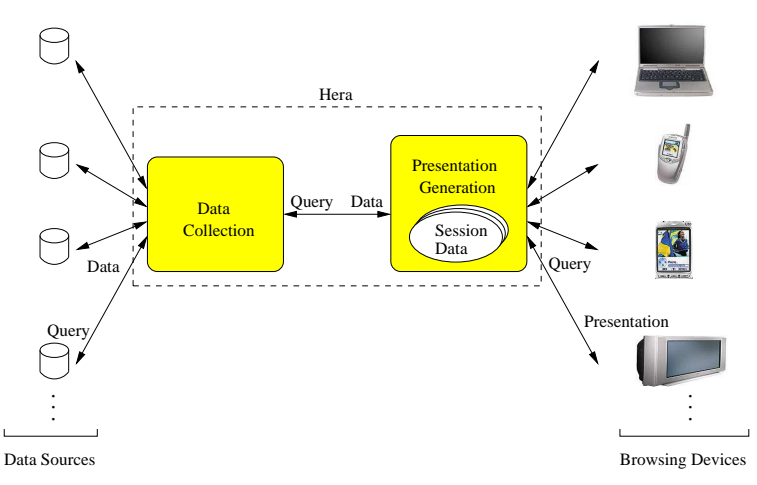

Fig. 1. Hera's main phases.

generating the presentation without affecting the external information sources. It is clear that then such updates will happen in the presentation generation phase which will therefore be responsible for maintaining the user session data. Data collection, specifically the integration issue, is outside the scope of this paper (we refer the interested reader to [2]). In the rest of this paper we will focus solely on HPG's tool support for presentation generation.

Hera is a model-based methodology which means that for the specification of a WIS using Hera several models need to be developed each model describing a different aspect of the system. We chose to represent the models in RDFS, and their instances in RDF. The benefits of using RDF(S) are tremendous: application interoperability, direct availability of Web data appropriately annotated, reuse of existing RDF vocabularies, future-proofing applications for which the design models evolve, etc. For example, RDF flexibility (e.g., loose schema definition) enables one to easily extend a model with other aspects (e.g., adaptation aspects). We did reuse the User Agent Profile (UAProf) [17], a Composite Capability/Preference Profiles (CC/PP) [18] vocabulary, for modeling device capabilities and user preferences. The RDFS inheritance mechanism proved to be enormously valuable for reusing models or adapting them for particular situations. In order to extract data from RDF models we use RQL, a very expressive query language that exploits the full RDF(S) semantics represented in a model. For the creation of new RDF models we use SeRQL, a query language based on RQL with some additional primitives.

For the methodologies and their associated tools presented in Section 2 the models have relational (e.g., RMM, OOHDM) or XML representations. The model semantics is thus hard-coded in the application which makes difficult application interoperability. As Hera uses RDF(S) to represents its models, the model semantics is captured in the model itself and thus other applications can easily interoperate with the Hera-based applications. For example, the presentation generation phase of Hera can be used as a front end for different Web search/integration engines that output their data as RDF models, or can reuse existing user profiling services that deliver user data as CC/PP representations. Besides the standardization of model specifications, RDF(S) allows a more compact representation than the relational or XML representations of the same information by using inference rules to compute

the implicit information.

The illustration of Hera is supported by means of an example based on real data coming from a painting collection in a museum, the Rijksmuseum<sup>*a*</sup> in Amsterdam.

### 4 Presentation Generation in Hera

Based on the principle of separation-of-concerns, the presentation generation in Hera distinguishes three layers: the conceptual layer, the application layer, and the presentation layer. In this way one can clearly differentiate at design level between respectively the semantical aspects, navigational aspects, and interface aspects of a WIS. There is also an orthogonal dimension with the adaptation layer that captures the adaption aspects in all of the above layers.

Each layer implies a design activity that produces an appropriate model that captures all the design aspects specific to this layer. Each model uses concepts from a model-specific vocabulary. In Hera, concepts have a graphical representation and models can be depicted as diagrams. There are three basic models: the conceptual model, the application model, and the *presentation model*. Note that these are overlay models, the application model lays over the conceptual model, the presentation model lays over the application model. In addition to the basic models there are two other models for the (orthogonal) adaptation layer: the user/platform profile and the adaptation model. The user/platform profile (UP) characterizes the static aspects of the user/platform (e.g., visual abilities, display area, display image capabilities, etc.). The adaptation model (AdM) uses the user/platform profile to tailor the three basic models to a particular situation. At the current moment, the adaptation model is specified by the inclusion of appearance conditions for elements in the three basic models. These conditions use data from the user/platform profile or conceptual model. Figure 2 shows the layers of the presentation generation in Hera with their design activities and the resulting models (observe the orthogonal nature of adaptation). The bottom of the figure shows the flow of data in an implementation.

The presentation generation phase accommodates more complex forms of user interaction in addition to simple link-following, e.g., interaction through forms in which the user can enter data [16]. In this way the user can better use the WIS according to his needs, specially regarding the dynamics within a browsing session. Figure 2 shows the "loop" in the presentation generation to support the application dynamics and to allow the user to influence the generation of the Web presentation. Note that in response to a user query only one page is generated at-a-time. Generating one-page-at-a-time allows the system to (re)consider the user input before generating a next Web page. This would not be possible if the system would generate the full Web presentation at once.

In addition to the data from conceptual model, application model, presentation model, and user profile, interaction requires a support for creating, storing, and accessing data that emerges while the user interacts with the system. This support is provided by means of the user session (US) model that stores all the data created at run-time in a particular user session. US is composed of the navigation data model, user/platform model, form models, and session variables.

The purpose of the navigation data model (NDM) is to complement the CM with a number

<sup>a</sup>The Rijksmuseum Web-site is available from http://www.rijksmuseum.nl.

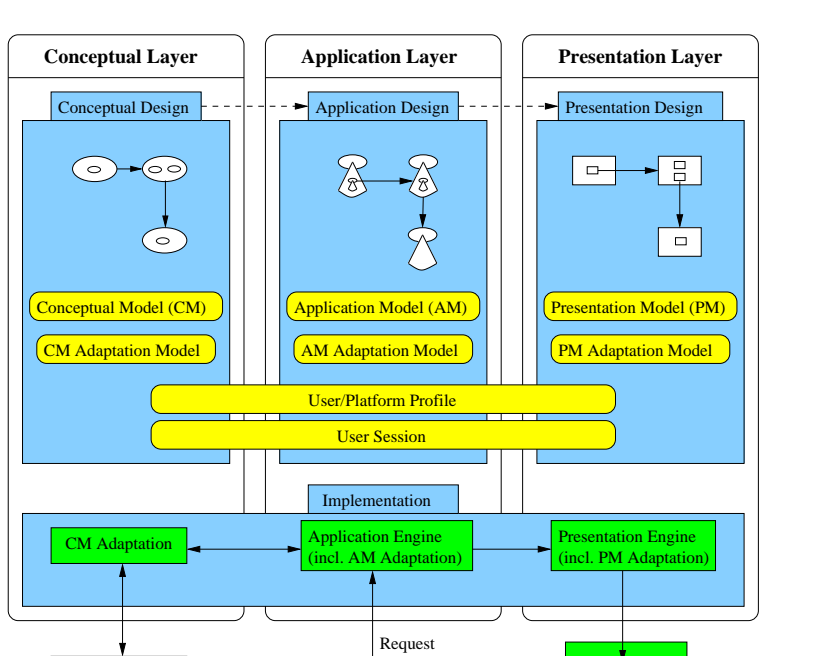

F. Frasincar, G.J. Houben, and P. Barna 181

Web page

Web Browser

Fig. 2. Presentation generation phase.

(External)

Engine Data Collection

of auxiliary concepts that do not necessarily exist in the CM (although this is the decision of the designer in concrete applications) and which can be used in the AM when defining the behavior of the application and its navigation structure. Typically they are helper concepts that are not part of the content.

The user/platform model (UM) stores user preferences and device capabilities that can change during user browsing (e.g., network connection speed, user knowledge on some of the presented topics, etc.). The UP-based adaptation is done at the beginning of the user browsing session in order to adapt the CM, AM, and PM. In a similar way the UM is used to adapt the CM, AM, and PM. Differently than for UP, the UM-based adaptation is done each time before a Web page is generated. In this situation the AdM uses the UM to tailor the three basic models during browsing.

The form models (FM) describe the data that is entered by means of forms. Each form has a so-called form model associated with it. The data input by the user in a form populates the associated form model. Similar to XForms [19], a form separates controls from content. FM describes the form content. The controls-related issues of forms are given in the AM.

The session variables define the context information of the browsing process (e.g., pointers to model elements corresponding to the currently browsed page) and temporary data created during a user browsing session (e.g., for storing the URIs of newly created resources).

From the system perspective the concepts in the NDM can be divided into two groups. The first group essentially represents views over the concepts from the CM, the second group corresponds to a repository maintained by the software separately from the content. A concept

from the first group can be instantiated only with instances of a concept existing in the CM, without the possibility to change the actual content of the data. A concept from the second group is populated with instances based on the user's interaction, i.e., the data is created, updated, and potentially deleted on-the-fly. Since we use RDF for both, technically there is no difference: the AM can refer to the concepts from NDM as if they were representing "real" data concepts.

# 4.1 Conceptual Design

The conceptual design specifies the input data in a uniform manner, independent from the input sources. The result of this activity is the conceptual model (CM). The CM is composed of a hierarchy of concepts, attributes, and concept relationships. As CM vocabulary we use the standard RDFS concepts with three extensions: one for modeling the cardinality of the relationships, one for representing the inverse of the relationships, and one for depicting the media types, the so-called media model (MM). MM is a hierarchical model composed of media types. There are four basic media types: Text, Image, Audio, and Video. For the refinement of Text media we chose to use the XML Schema Datatypes (e.g., xsd:String or xsd:Integer ) in order to increase the compatibility of our developed applications with emerging Web standards. Figure 3 shows an excerpt of the CM for our running example.

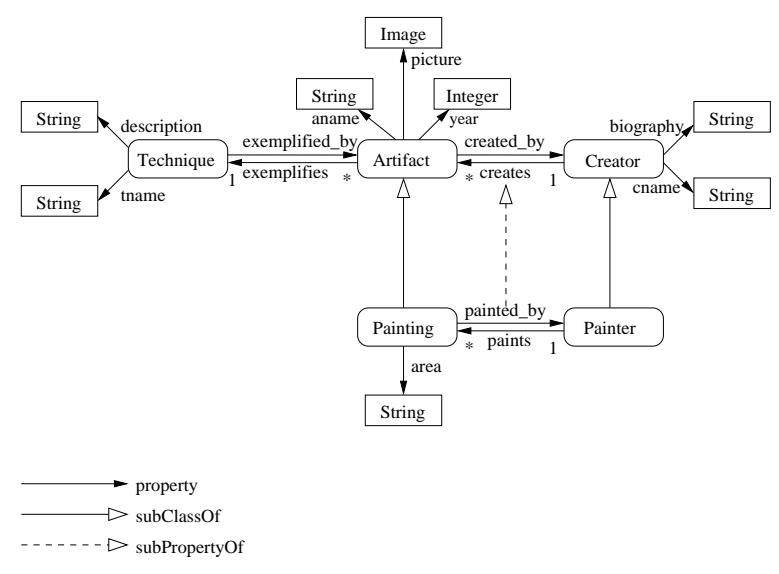

Fig. 3. Conceptual model.

A first type of adaptation happens at the CM level where concepts, attributes, and media elements are being selected according to the user's browsing device and preferences [4]. For example, a large text is preferred for the painting technique description on a PC and a short version of the same text is more appropriate on a PDA. Another example is the suppression of all pictures for WAP phones that are not capable to display images.

On the Semantic Web, data is annotated by means of shared vocabularies very similar to the CM described above. We use an RDFS representation of the CM (with small extensions) in order to facilitate the reuse of existing Semantic Web domain vocabularies. In this way the WIS designer doesn't have to experience the tedious process of defining domain models. Also the designer can be freed from the task of annotating the data with terms coming from these vocabularies.

### 4.2 Application Design

The application design specifies the navigational structure of the Web presentation. The result of this activity is the application model (AM). The AM is composed of a hierarchy of slices and slice relationships. Lacking a standard vocabulary to define the navigational aspects of the application we use a Hera-specific AM vocabulary. A slice is a meaningful grouping of concept attributes from CM that need to be presented together (as one) in the Web presentation. Each slice is associated to a concept from CM, the so-called slice owner. There are two kinds of slice relationships: compositional relationships and navigational relationships. For compositional relationships that aggregate slices with different concept owners, the relationship from CM that allows such an embedding needs to be specified. If such a relationship has a one-to-many cardinality, a Set construct is used. Figure 3 shows an excerpt of the AM for our example.

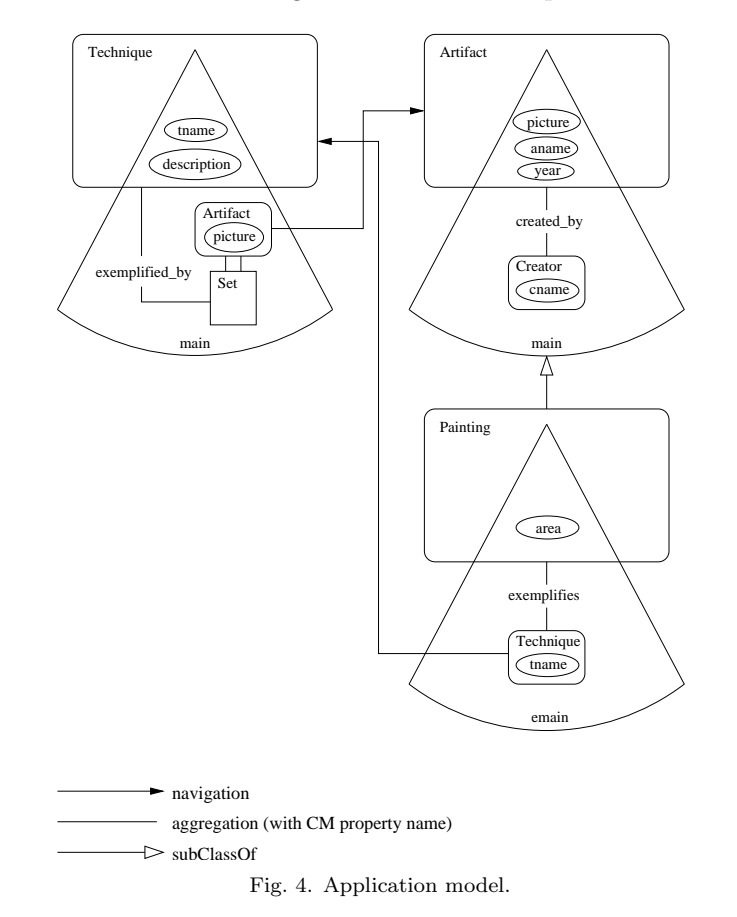

Adaptation at AM level allows that slices are being selected according to the user's browsing device and preferences [20]. For example, one can adapt the navigation model based on the level of expertise of a user. An expert user will be presented with the painting technique

description while this information will be hidden from a beginner user. This is an example of fine-grained adaptation based on the user profile.

In order to illustrate the user interaction by means of forms, suppose that the visitor is allowed to buy posters of the paintings in the museum. For simplicity we didn't model explicitly the posters, assuming a one-to-one correspondence with the depicted painting. The application model for that situation is described in Figure 5.

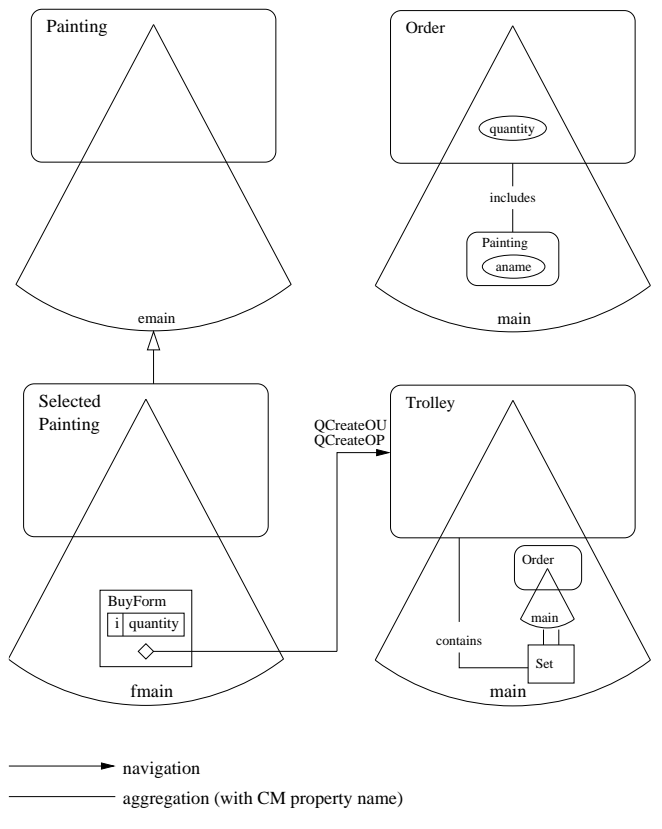

Fig. 5. Application model with forms.

The Navigation Data Model (NDM) of our example is depicted in Figure 6; it consists of the following concepts: SelectedPainting, Order, and Trolley. The SelectedPainting concept is a subclass of the Painting concept from the CM. It represents those paintings which the user selected in a selection form. The *Order* concept models a single ordered item consisting of a selected painting (the property includes) and the quantity represented by an Integer. The Trolley concept represents a shopping cart containing a set of orders linked by the property contains.

Next to the system's content data that is represented in the CM instance (CMI), the user can generate new data that will be an instance of the NDM [16]. The NDM defines the schema of this new data that can refer to concepts from the CM. In case that such a request came from a form and this form has an update associated with it, first the NDM updater is called in order to update the NDM instance (NDMI) data.

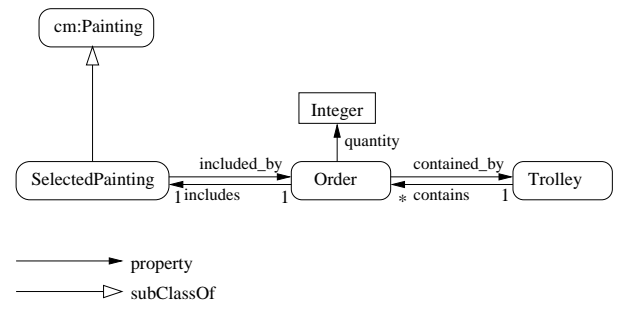

Fig. 6. Navigation data model.

Queries included in the AM are associated to slices or slice relationships to select the data that will populate the next slice to be presented or to perform updates as a query side-effect. There are four cases in which queries are used. In the first case queries are associated to slices to express user-independent updates (e.g., creation of a trolley). In the second case queries are associated to forms (forms and form input fields are also slices) to express user-dependent updates (e.g., create order and add it to the trolley). In the third case, queries are used to get values for a form input field (e.g., select paintings names). In the last case, queries are used in form conditions, to enable/disable a certain form (e.g., if the user has already selected posters for all paintings, there is no painting poster left to be offered to the user for the next selection, and therefore the form is disabled).

In our example, there are two queries (attached to the current slice) that are triggered when the user presses the  $BuyForm$  button. These queries are update queries associated to a form. As a query language we use (Se)RQL, one of the most expressive RDF query languages that supports not only the selection of RDF data but also the creation of new RDF data. This new data is built during the user's browsing session (e.g., the user's shopping cart, the items that the user has added to the shopping cart, etc.). The used query language should not only be able to add new relationships between existing resources but also construct new resources which do have unique identifiers in the application namespace.

The query QCreateOU shown in Figure 7 creates a new order. We did extend SeRQL with the  $new()$  function that is able to create a URI (identifier) unique in the application for a new resource. The newly created URI is stored in the user session data variable orderid so that subsequent queries can reference it.

CONSTRUCT {new()}<rdf:type><ndm:Order>

Fig. 7. Create order.

The query  $QCreateOP$  shown in Figure 8 fills the order properties and adds the order to the trolley. Note that the order is captured in NDM, the owner concept instance identifier of the current slice and the newly generated order identifier are captured in the user session data, and the user input (the poster's quantity) is captured in the form data. Both session data and form data were previously (before the query is executed) available in RDF.

```
CONSTRUCT
     {x} < ndm: contains > {y},
     {y}<ndm:contained_by>{x},
     {y}<ndm:includes>{z},
     {z}<ndm:included_by>{y},
     {y}<ndm:quantity>{v}
FROM
     {}<var:trolleyid>{x}
     {}<var:conceptid}{z}
     {}<var:orderid>{y}
     {}<form:input_ID201>{v}
```
Fig. 8. Add order to trolley.

# 4.3 Presentation Design

The presentation design specifies the presentation (interface) structure of a Web presentation. The result of this activity is the presentation model (PM). The PM is composed of a hierarchy of regions and region relationships. Lacking a standard vocabulary to define the presentation aspects of the application we use a Hera-specific PM vocabulary. A region is an abstraction for a rectangular part of the display area in which a slice can be displayed. Each region is associated to a slice, the so-called region owner. There are three kinds of region relationships: compositional relationships, navigational relationships, and temporal relationships. A region has a particular layout manager and style associated with it. There are four kinds of abstract layout managers: TableLayout, BoxLayout, BorderLayout, and TimeLayout. The TimeLayout is used for platforms that support time sequences for presenting media items (e.g., HTML+TIME or SMIL). These layout managers need to be instantiated in order to be used in the PM. For example, the TableLayout needs to specify the numbers of rows and columns. Also when referencing a region (or set of regions) one needs to specify specific attributes of the layout associated to the embedding region (e.g., horizontal left alignment of a region in a TableLayout or duration for a region in a  $TimeLayout$ . The style associated to a region defines the font characteristics (e.g., size, color, etc.) to be used for plain text/links displayed in this region. Figure 3 shows an excerpt of the PM for our running example.

Adaptation at PM level allows that the regions, layouts, and styles are being selected according to the user's browsing device and preferences [4]. For example, for presenting an index of paintings one would use a TableLayout for a PC and a BoxLayout for a PDA/WAP phone. If the user has a poor vision, a style with big fonts can be used for the presentation instead of the default style with medium-size fonts.

### 4.4 Implementation

An implementation is responsible for building a Web presentation given a collection of input data (CMI) and a set of input specifications, models (CM, AM, PM, UP, and US). The implementation is based on a pipeline architecture composed of four transformations steps, three for producing model instances (CMI, AMI, and PMI) for the three basic models (CM, AM, and PM) and the last one for producing the presentation in a format interpretable by the user's browsing device (i.e., code that the browser can render). We will have a closer look at the first three transformation steps in the next section. Now, we will address the last data transformation step.

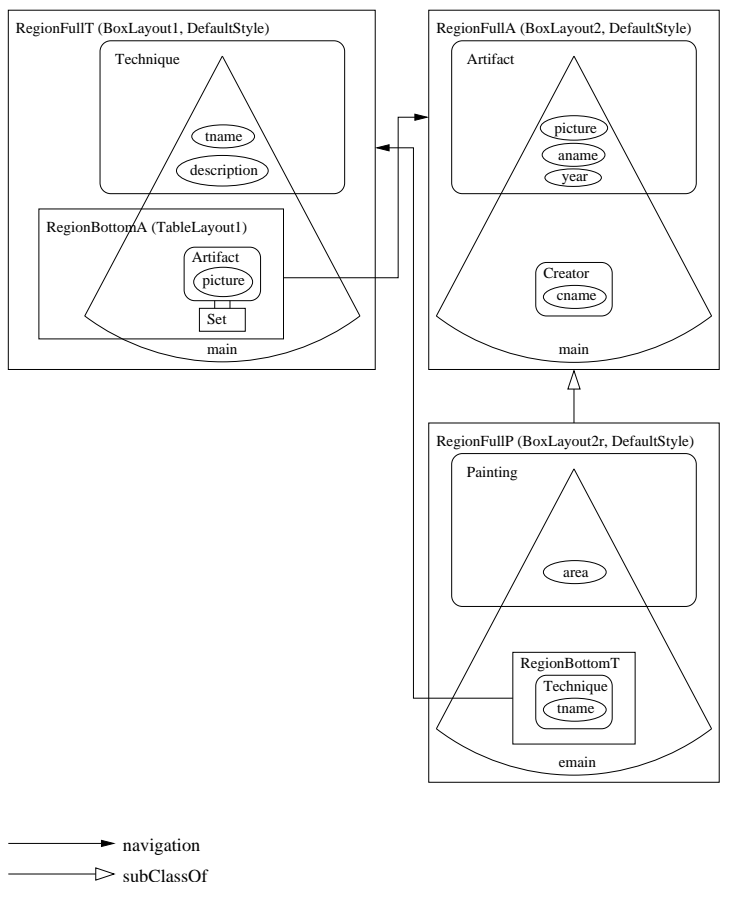

Fig. 9. Presentation model.

The last transformation generates code in the format suitable to the user's browser (HTML, HTML+TIME, SMIL, or WML) from a previously built PMI. If the browser supports CSS also a CSS stylesheet is generated according to the style given in the adapted PM, otherwise the style information is stored together with the code.

Figure 10 shows presentation snapshots for four different browsing platforms: HTML for PC, SMIL, HTML for PDA, and WML. These presentations are adapted with respect to the user browsing device, i.e., the *client* in the UP, as given in the design specifications. Note that, as described in the PM adaptation, the painting images have a TableLayout for HTML on PC, are arranged using TimeLayout for SMIL, and have a BoxLayout (on the vertical axis) for the HTML for PDA and WML presentations. According to the media adaptation, the PDA and the WAP phone use a shorter text version for the painting technique description compared with the one on the PC. Also, the WAP phone presentation doesn't contain pictures. In a similar way, the presentation can be further adapted by considering other attributes from UP, e.g., the level of expertise of the user, the user's visual capabilities, etc.

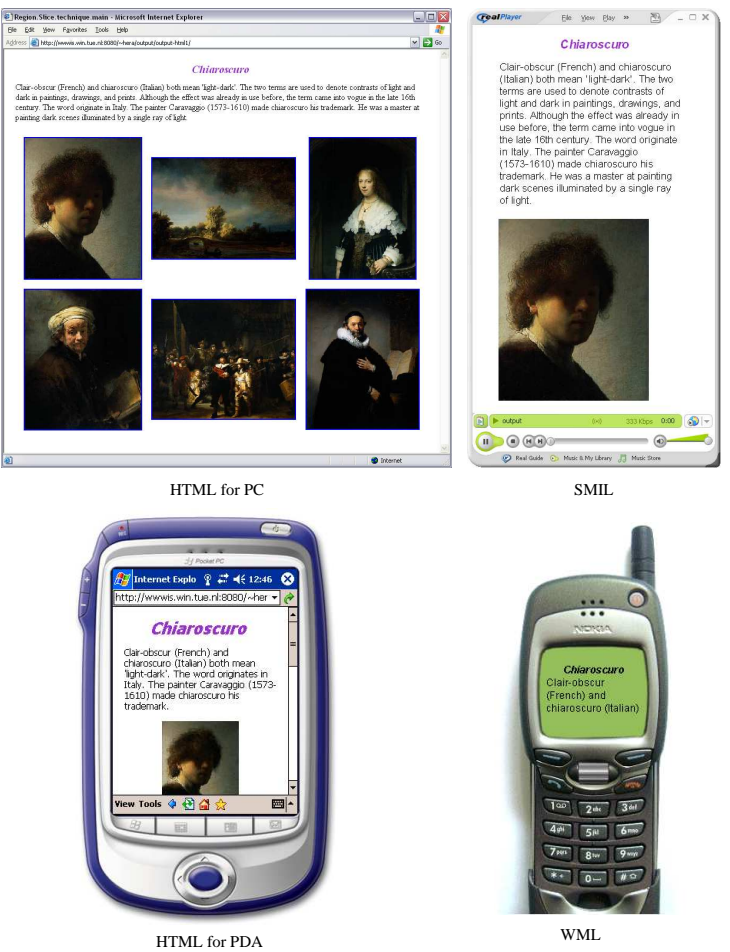

Fig. 10. Presentations in different browsers.

# 5 HPG

HPG integrates several tools built during the last couple of years in the Hera project into one common environment. It has the following components: the CM Builder, the AM Builder, the PM Builder, the UP Builder, and the engine, that correspond to the steps in the presentation generation phase of Hera. For building (and visualizing) the CM, AM, and PM several Visio solutions were implemented.

Each model needs to fulfill a set of model constraints. In case that the designer uses the HPG builders to develop models these constraints are automatically fulfilled as they are enforced during model construction. Nevertheless, in case that the designer uses a different tool to build models, the resulted specifications need to be checked if they fulfill their associated constraints. For this purpose a separate Java program based on Jena [21] was developed for checking the constraints of a model (validating a model).

The HPG engine implements the data transformations for models and model instances. There are two versions of the HPG engine: HPG-XSLT that uses XSLT-based data transformations and HPG-Java that uses Java-based data transformations.

# 5.1 CM Builder

Figure 11 shows a snapshot of the CM Builder. On the left-hand side there is the stencil that contains shapes for all CM elements. On the right-hand side there is the drawing frame in which a CM is built. For all drawn shapes one can set specific properties to them (e.g., for a concept relationship shape there are attributes that specify the inverse and cardinality of this relationship).

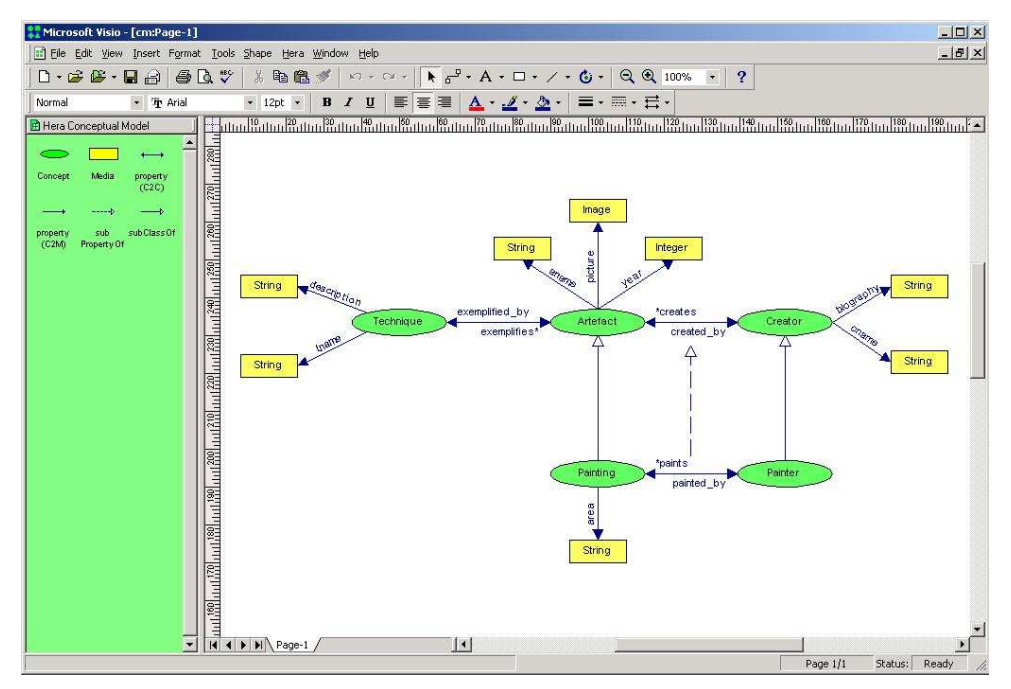

Fig. 11. Conceptual model builder.

Some of the CM constraints that this builder enforces are: (1) only the media types defined in the media vocabulary can be used for attributes, (2) all concept relationships need to have a domain and a range, (3) every concept relationship needs to have its inverse relationship defined, (4) every concept relationship needs to have its cardinality specified, etc.

## 5.2 AM Builder

Figure 12 shows a snapshot of the AM Builder. On the left-hand side there is the stencil that contains shapes for all AM elements. On the right-hand side there is the drawing frame in which an AM is built. For all drawn shapes one can set specific properties to them (e.g., for a slice shape there is an attribute that specifies the name of the owner concept).

Some of the AM constraints that this builder enforces are: (1) only concepts defined in the associated CM can be used as owners of slices, (2) all slice relationships need to have a source and a destination, (3) slices related by slice aggregation relationship need to specify a valid concept relationship between the slice owners, if the owners are different, (4) all slices can be reached from the start main slice, etc.

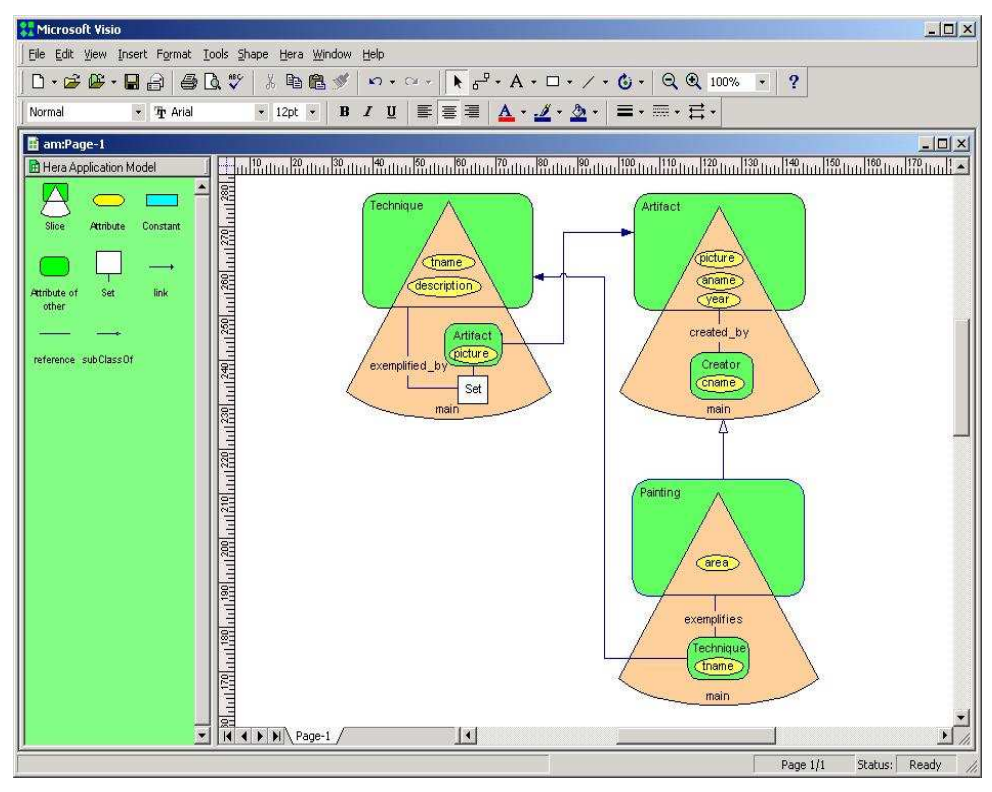

Fig. 12. Application model builder.

## 5.3 PM Builder

Figure 13 shows a snapshot of the PM Builder. On the left-hand side there is the stencil that contains shapes for all PM elements. On the right-hand side there is the drawing frame in which a PM is built. For all drawn shapes one can set specific properties to them  $(e.g., for a$ region shape there is an attribute that specifies the name of the owner slice). The layout and style information are associated to a region by means of shape attributes.

Some of the PM constraints that this interface enforces are: (1) only the slices defined in the associated AM can be used as owners of regions, (2) all region relationships need to have a source and a destination, (3) complex slices need to have the layout information specified, (4) all regions can be reached from the start region, etc.

# 5.4 UP Builder

HPG supports also the specification of a UP definition and of a UP instantiation, aggregated in the UP Builder. As shown in the previous chapter, the UP is used in the adaptation conditions in AM and PM. Taking this in consideration we decided to split the UP in two parts, one relevant for AM and another part relevant for PM.

The profile definition is a CC/PP vocabulary [18]. It defines three components: HardwarePlatform, SoftwarePlatform, and User (preferences). Each component has a number of attributes for which the types are also specified. Among the supported types are Boolean,

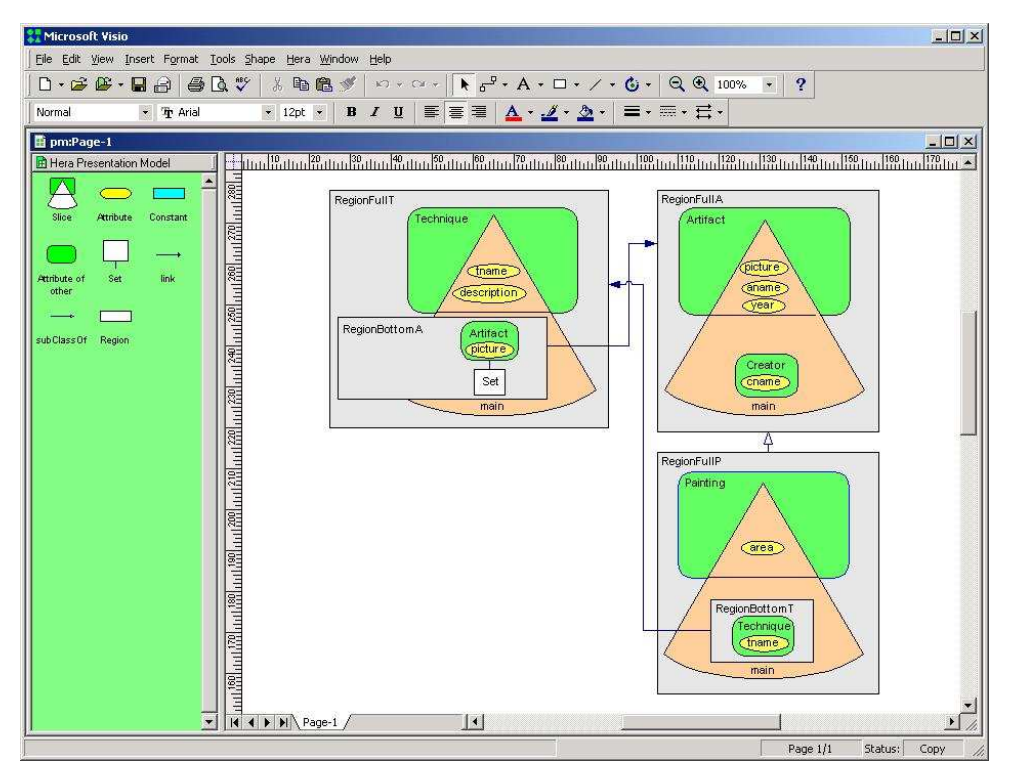

Fig. 13. Presentation model builder.

Integer, String, and Enumeration. The instantiation of this profile is done by means of an interface automatically generated from a profile definition.

Figure 14 shows the UP definition and instantiation for AM. In this UP, *imageCapable* is defined as a *HardwarePlatform* attribute with a *Boolean* type. For the instantiation of this attribute one can check the associated radio button to indicate the value True (otherwise the value is False). In the current example this attribute was set to True.

Figure 15 shows the UP definition and instantiation for PM. In this UP, client is defined as a HardwarePlatform attribute with an enumerated type PC, PDA, or WAP phone. For the instantiation of this attribute one can select only one of the three values of the attribute type. In the current example this attribute was set to PC.

## 6 HPG-XSLT

HPG-XSLT is an XSLT-based implementation of the HPG engine. Besides its practical purpose, HPG-XSLT has also an explanatory purpose as it offers an explicit view over the data flow in the Hera presentation generation phase.

Figure 16 shows the advanced-designer view in HPG-XSLT. Inexperienced designers will be presented with another interface which follows the popular wizard paradigm (in which the more complex user interface is split into a sequence of smaller, easy-to-use interfaces). As one can notice from Figure 16, this advanced view shows two important parts: a left-hand side responsible for converting a CMI into an AMI based on the AM and a right-hand side

192 HPG: the Hera Presentation Generator

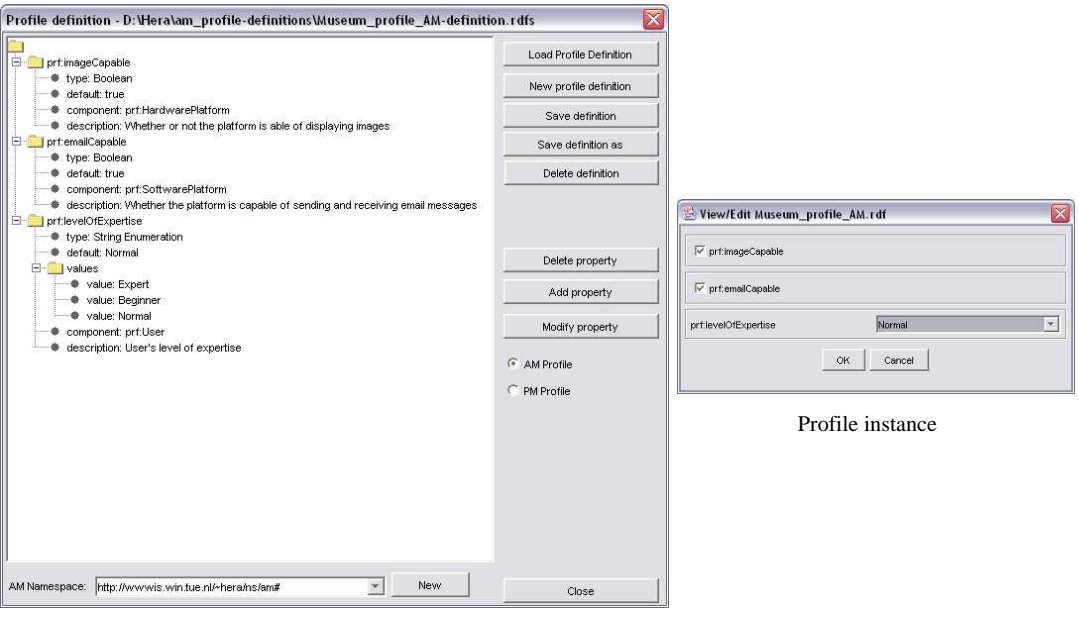

Profile definition

Fig. 14. The user/platform profile for AM.

accountable for converting this AM instance into a Web presentation based on a PM.

Each step in this advanced view has associated with it a rectangle labeled with the step's name (e.g., Conceptual Model, Unfolding AM, Application Adaptation, etc.). In each step there are a number of buttons connected with within-step arrows and between-step arrows that express the data flow. Such a button represents a transformation or input/output data depending on the associated label (e.g., Unfold AM is a transformation, Unfolding sheet AM is an input, and Unfolded AM is an output). The arrows that enter into a transformation (left, right, or top) represent the input and the ones that exit from an transformation (bottom) represent the output. The transformation steps that can be triggered at a given moment (all inputs are present) have their buttons enabled while the inhibited transformation steps (not all inputs are present) have their buttons disabled. These visual cues in the advanced view are extremely useful for the understanding and good functioning of the whole transformation process.

All models are represented in RDFS and model instances are represented in RDF; both models and model instances have corresponding RDF/XML serializations. In HPG-XSLT we use XSLT transformations in order to convert one RDF/XML file into another RDF/XML file. The XSLT stylesheet that drives such a transformation process is one of the transformation's inputs. All models and transformation specifications are available for inspection in the interface: the View button is used to display models (e.g.,  $CM$ ,  $AM$ , etc.), specific buttons labeled with the name of the model (e.g.,  $AM$  Instance,  $PM$  Instance, etc.) or the name of the transformation (e.g., Unfolding sheet AM, Adaptation sheet AM, XML2XSL sheet AM, etc.) are used to display models or transformations. The basic inputs for HPG are a CM,

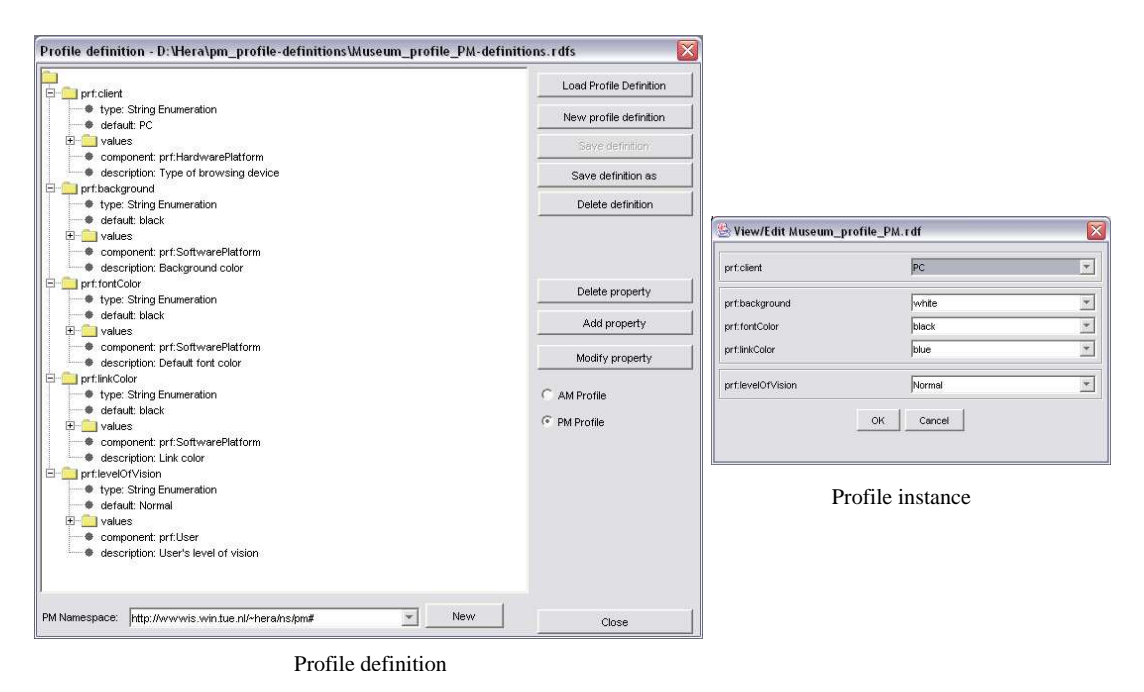

Fig. 15. The user/platform profile for PM.

an AM, a PM, and an UP as input models, and a CMI as input data. The output is a Web presentation of the input data that fulfills all the input models.

The transformation process starts with the selection of a CM. In case that such a CM doesn't exist the designer can create one using the Visio solution as described in Section 5.1. After selecting a CM, the user can choose an AM from the available AMs that correspond to the chosen CM. Again, if such an AM doesn't exist the designer is offered the possibility to build one using the Visio solution presented in Section 5.2. The unfolding step is a preparation step in the sense that it restructures the AM in a format more fit (than the original AM) for the next transformation step.

Based on the UP for AM selection, the original AM is adapted. Slices with invalid conditions are discarded and the hyperlinks (slice relationships) referring to these slices are disabled. For example, if the user is not an *Expert* he will not see the painting technique *description*.

All transformations that we have seen so far are generic (i.e., instance-independent). Unless otherwise specified a transformation refers to a generic transformation. Based on the adapted AM one can use a generic transformation to produce a specific transformation (CMI to AMI sheet) that will be able to convert a CMI to an AMI.

Until now we have presented the transformations at AM level (left-hand side of Figure 16). Similar to the above transformations, there are PM-driven transformations (right-hand side of Figure 16). Again as a technical convenience, the unfolding mechanism is also used with the PM.

Based on the UP for PM selection, the original PM is adapted. For example, for presenting an index of paintings images one would use a TableLayout for a PC and a BoxLayout for a

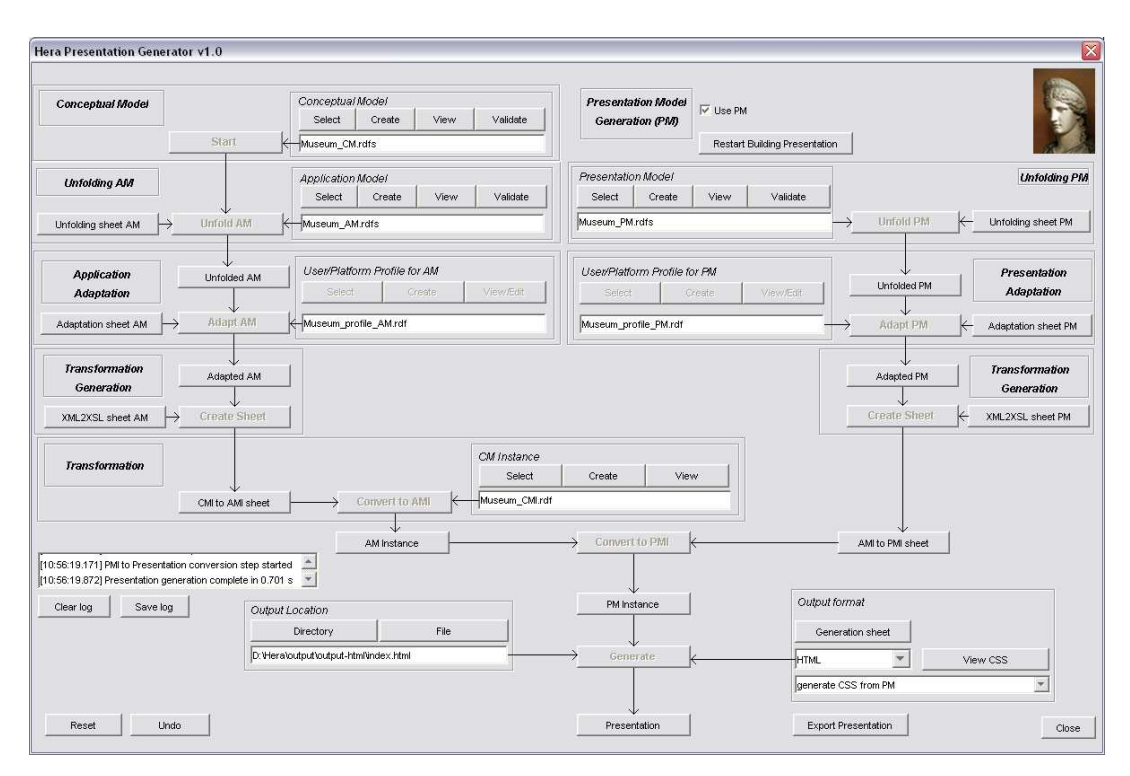

Fig. 16. The HPG-XSLT interface.

PDA or WAP phone. The PM has not only information on the layout but also on the style of the Web presentation. If the user has a poor vision, a style with large fonts will be used instead of the default style with medium-size fonts.

In a similar way as for the AM but this time based on the adapted PM, one can use a generic transformation to produce a specific transformation (AMI to PMI sheet) that will convert a particular AMI to a PMI.

The last transformation generates code in the format suitable to the user's browser (HTML, HTML+TIME, SMIL, or WML). If the browser supports CSS also a CSS stylesheet is generated according to the style given in the adapted PM. The designer is offered the choice of specifying the directory where the Web presentation will be generated. Note that such a presentation can include thousands of files that might require a lot of disk memory.

The first XSLT processor used to carry out the transformations specified by the different XSLT stylesheets was Xalan 1.2D02 [22]. Since this processor supported only XSLT 1.0 [23] it was replaced with Saxon [24], a more powerful XSLT processor that supports XSLT 2.0 [25]. In order to speed-up the execution of these stylesheets (note that the used museum data has about 1000 art objects with their relations) several XSLT keys have been defined.

### 7 HPG-Java

HPG-Java is a Java-based implementation of the HPG engine. HPG-Java doesn't have a graphical user interface similar to the implementation interface of HPG-XSLT.

One of the disadvantages of HPG-XSLT was the fact that it used XSLT stylesheets to transform RDF models. In this way it was difficult to make use of the full semantics of a model as given by the model's RDFS-closure. HPG-Java eliminates this shortcoming by defining Java transformations based on Jena [21]. For querying and updating models it uses the (Se)RQL implementation of Sesame [26].

# 7.1 Designing HPG-Java

Being a dynamic system able to react to user actions, HPG-Java was developed based on Java servlet technology. It runs as a Java servlet on an Apache Tomcat Web server. Figure 17 shows an excerpt of the class association diagram of HPG-Java. The main class that receives user requests is the *HeraServlet*, which extends the Java *HttpServlet* class.

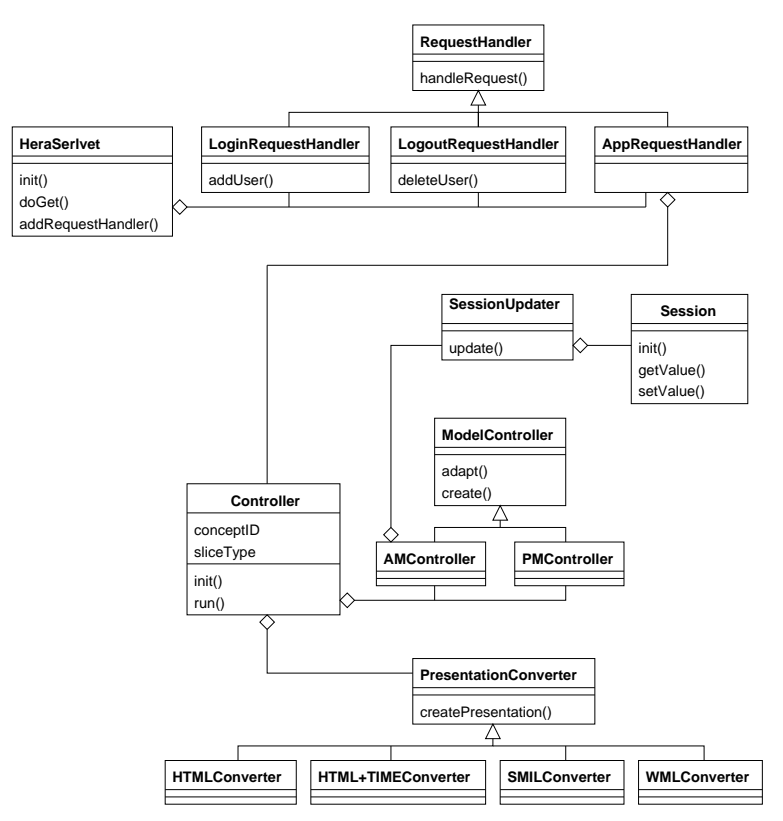

Fig. 17. HPG-Java class association diagram.

In order to build robust and flexible applications we used several design patterns. A servlet specific pattern is the delegation event model. All request handlers implement the RequestHandler interface. The request handlers are registered in the HeraServlet. Based on the value stored in a hidden field for the GET request, the HeraServlet is able to identify the particular request handler responsible for this event. Examples of events are login, logout, link following, each one having a corresponding request handler. In this way one avoids the building of complex *RequestHandlers* able to solve all request.

The façade pattern was used to hide from the HeraServlet the complexity of the different

data transformations. Four classes were defined to perform data transformations: AMController, SessionUpdater, PMController, and PresentationConverter. The AMController and PMController are responsible for adapting and creating instances of the AM, respectively PM. The AMController has associated the SessionUpdater which manages the Session. The Session class is an extension of the Java *HttpSession* class. The Session class stores information that persist between user requests: the navigational data model, form models, variables (including the user name and password). Session  $Update$  is used for updating the Session data as part of the process of generating the new slice instance.

As both slices and regions have a recursive structure we used the composite pattern to define them. In order to build a slice or region the  $create()$  function is used. Based on the UP the AM and PM will be adapted using the  $adapt()$  function. Based on the same UP a specific PresentationGenerator is chosen. The createPresentation() function is used to produce a presentations interpretable by the user browsing platform.

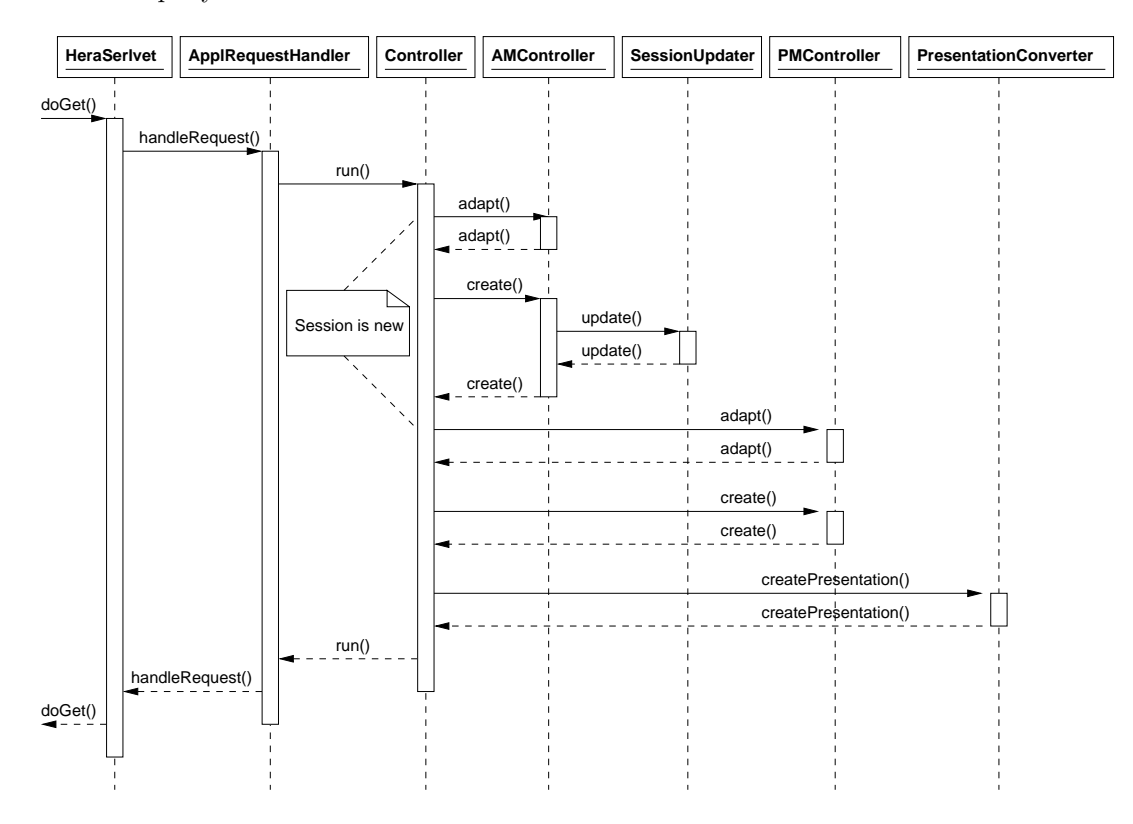

Figure 18 presents the exchange of messages between different class instances in response to a user query.

Fig. 18. HPG-Java message sequence chart.

Suppose the *HeraServlet* receives a  $doGet()$  function call. In case that the request is originating from a link-following request, the handleRequest() function of  $AppRequestHandler$  is called. Next, the Controller  $run()$  function is called to manage the whole data transformation process.

Depending on whether the current session is a new session, the AM and PM are adapted by calling the  $adapt()$  function of their associated controllers. Note that at the present moment we support only static adaptation of the system, that is why the adaptation is performed at the beginning of the user session. With the AM and PM adapted the  $create()$  function calls will build a new slice instance and a region instance, respectively, for the current page. Note that in the create() function of the  $AMController$  the update() function of the SessionUpdater is called in order to update the *Session* content. The region instance is based on the previously generated slice instance. The last function is the  $createPresentation()$  which transforms the region instance into a Web page.

# 8 HPG-XSLT vs. HPG-Java

HPG-XSLT and HPG-Java have both their advantages and disadvantages. Figure 19 compares the main characteristic features of HPG-XSLT and HPG-Java. HPG-Java generates one-page-at-a-time in order to better support the dynamic Web applications.

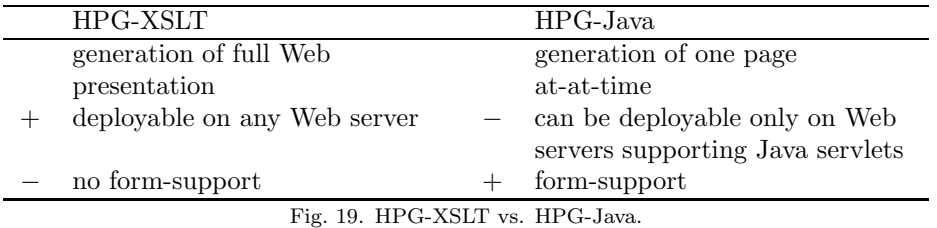

The generation of the full presentation in HPG-XSLT requires usually a long time for computing the whole presentation. If one decides to deploy the resulted pages on a Web server this high computational time does not influence the system response time to a user. The user can browse the presentation at a reasonable speed if his network connection allows it because there is no computation performed on the server. The generation of one page at-a-time in HPG-Java has as consequence a longer response time than for a presentation generated with HPG-XSLT. On the other hand if the HPG-XSLT presentation is built at run-time, the time needed for computing the whole presentation is higher than the time needed for computing of only one page at the beginning of the browsing process as it is done in HPG-Java.

The resulted Web pages from HPG-XSLT can be deployed on any Web server. Due to its dynamic nature, HPG-Java can be deployed only on Web servers that support Java servlets. Modern Web server (like Apache) do support Java servlets.

HPG-XSLT has no support for user interaction besides simple link-following. The user of a generated presentation cannot influence the content of the presentation. HPG-Java does allow for more advanced forms of user interaction (e.g., forms) as a way to let the user influence the content of the presentation. This is an extremely useful feature in case the application will be used for example as a shopping site or as a review system.

Performing the data transformations in XSLT or Java have both advantages and disadvantages. Figure 20 compares the main characteristic features of XSLT transformations and Java transformations used in HPG-XSLT and HPG-Java, respectively.

XSLT is a declarative programming language and Java is an imperative programming

198 HPG: the Hera Presentation Generator

|        | XSLT stylesheets                 |        | Java code                    |
|--------|----------------------------------|--------|------------------------------|
|        | declarative                      |        | imperative                   |
| $^{+}$ | loosely-coupled, changing the    |        | strongly-coupled, internal   |
|        | system can be done by changing   |        | dependencies make the system |
|        | one stylesheet                   |        | harder to change             |
| $^{+}$ | easy to understand               |        | more difficult to understand |
|        | no IDEs                          | $^{+}$ | many IDEs                    |
|        | limited exploitation of models'  | $^{+}$ | full exploitation of models' |
|        | RDFS semantics                   |        | RDFS semantics               |
|        | XSLT processor offers little     | $^{+}$ | custom software can be       |
|        | support for optimization leading |        | optimized better leading to  |
|        | to poorer performance            |        | better performance           |
|        | introduces extra steps           |        | no need of extra steps       |

Fig. 20. XSLT stylesheets vs. Java code.

language. Depending on the programmer's preference one way of programming can be easier than the other one. As for many declarative languages, XSLT is supported by interpreters. Java is supported by many compilers that generate code interpretable directly by the machine. As such the execution time of the code generated by compilers is smaller than the time required by an interpreter to perform the same computations.

Changing the system can be done by changing only one XSLT stylesheet due to the nice separation of concerns provided by stylesheets. A similar change done for Java code might be harder to achieve due to the internal dependencies between software components. The use of design patterns can alleviate this problem in the Java code.

XSLT stylesheets are easy to learn, one can write fairly complex transformations after learning some of the basic XSLT concepts. Java code is harder to produce, the learning curve is usually higher than for XSLT programming.

At the current moment there is a lack of IDEs to assist the XSLT programmer. For Java, a more mature language, there is a huge number of developing IDEs that provide very advanced debugging facilities.

XSLT is a language for transforming XML documents. As there is no data transformation language for RDF it was decided to use XSLT for transforming the RDF/XML serialization of RDF models. Clearly these XSLT transformations have limitations as they are not able to exploit the full RDFS semantics of a model as given by the model RDF(S)-closure. The Java code is based on Jena and Sesame, two Java libraries that can fully exploit the RDFS semantics of models.

While developing HPG-XSLT it was noticed that there is very little support to optimize a data transformation. By optimization it is seeked the reduction of the time needed by a data transformation. The performance of HPG-XSLT is based on the performance of the data structures used by the XSLT processor. The Java code offers more room for optimizing the data transformations as one can define its own data structures and processing facilities.

HPG-XSLT introduces several extra steps, for unfolding models. These steps were developed in order to prepare an RDF/XML document in an XML format suitable for the next transformation step. These steps were not needed for HPG-Java as the Java code directly operates on RDF models.

### 9 Conclusions and Future Work

This paper is dedicated to the Hera Presentation Generator (HPG), a tool the supports the construction of WIS using the presentation generation phase of the Hera methodology. It is one of the first development environments for WISs that use Semantic Web technologies.

It integrates several tools: the HPG model builders that helps constructing the WIS input specifications and the HPG engine that implements the data transformations involved in a WIS. We did present two versions of the HPG engine: HPG-XSLT and HPG-Java. The XSLT stylesheets from HPG-XSLT are replaced in HPG-Java with Java code able to better cope with the RDF(S) semantics of the Hera models. Compared with HPG-XSLT, HPG-Java extends the functionality of a generated WIS with user interaction support (form-based). Nevertheless, HPG-Java lost the declarativity, simplicity, and reuse capabilities of the XSLT transformation templates. A declarative transformation language dedicated to RDF(S), which to our knowledge doesn't exist at the present moment, would probably be the best option for the Hera transformations.

As future work, we would like to add a user interface (servlet console) for HPG-Java, very similar to the user interface in HPG-XSLT, in order to better trace and configure the Hera servlet activities. In Section 4 we advocated the need to split the user/platform profile in the Hera methodology over the three different layers: conceptual, application, and presentation. In this respect we can introduce a conceptual model adaptation in HPG engine (both versions) which will use a user/platform profile for CM which is extracted from the present user/platform profile for AM (e.g., the image capability of the browsing device is specific to the CM and not the AM). Depending on the existence of a declarative RDF transformation language we would like to replace the Java code with RDF transformation templates which will combine the best features of the two HPG engine versions: declarativity, simplicity and reuse of templates as in HPG-XSLT and the full RDF(S) semantics exploitation for the Hera models as in HPG-Java.

Last, but not least, we would like to further exploit the interoperability which the Semantic Web platform has to offer. In this respect we will integrate HPG with the data collection tool for data retrieval and integration also developed in the Hera project. In this way the integrated HPG will be able to consume data coming from different, possibly heterogeneous sources spread over the Web.

# Acknowledgements

We would like to thank Rijksmuseum in Amsterdam, for providing real data in our example. We would like also to thank the other members of the Hera implementation team that were involved in the development of this set of tools: Bas Rutten, Bert Okkerse, Richard Vdovjak, Pieter Bellekens, Lawrence Mees, Martijn Schuijers, Sergey Lukin, and Reinier Post.

### References

- 1. T. Isakowitz, M. Bieber, and F. Vitali (1998), Web Information Systems, Communications of the ACM, Vol. 41, No. 1, pp. 78–80.
- 2. R. Vdovjak, F. Frasincar, G.J. Houben, and P. Barna (2003), Engineering Semantic Web Information Systems in Hera, Journal of Web Engineering, Vol. 2, Nos. 1-2, pp. 3–26.
- 3. G.J. Houben, P. Barna, F. Frasincar, and R. Vdovjak (2003), Hera: Development of Semantic Web Information Systems, in Web Engineering - 3th International Conference (ICWE 2003), Vol.

2722 of Lecture Notes in Computer Science, pp. 529–538.

- 4. Z. Fiala, F. Frasincar, M. Hinz, G.J. Houben, P. Barna, and K. Meissner (2004), Engineering the presentation layer of adaptable Web Information Systems, in Web Engineering - 4th International Conference (ICWE 2004), Vol. 3140, Lecture Notes in Computer Science, Springer, pp. 459–472.
- 5. A. Diaz, T. Isakowitz, V. Maiorana, and G. Gilabert (1997), Extending the capabilities of RMM: Russian dolls and hypertext, in 30th Hawaii International Conference on System Sciences (HICSS-30), Vol. 6, IEEE Computer Society, pp. 177–186.
- 6. D. Schwabe and G. Rossi (1998), An object oriented approach to Web-based application design, Theory and Practice of Object Systems, Vol. 4, No. 4, pp. 207–225.
- 7. S. Ceri, P. Fraternali, A. Bongio, M. Brambilla, S. Comai, and M. Matera (2003), Designing data-intensive Web applications, Morgan Kaufmann.
- 8. N. Koch, A. Kraus, and R. Hennicker (2001), The authoring process of the UML-based Web engineering approach, in First International Workshop on Web-Oriented Software Technology (IWWOST 2001).
- 9. J. Gomez and C. Cachero (2003), OO-H Method: extending UML to model Web interfaces, in Information Modeling for Internet Applications, Idea Group Publishing, pp. 144–173.
- 10. O. Pastor, J. Fons, and V. Pelechano (2003), OOWS: A method to develop Web applications from Web-oriented conceptual model, in International Workshop on Web-Oriented Software Technology (IWWOST 2003), pp. 65–70.
- 11. T. Isakowitz, E.A. Stohr, and P. Balasubramanian (1995), RMM: A methodology for structured hypermedia design, Communications of the ACM, Vol. 38, No. 8, pp. 34–44.
- 12. A. Diaz, T. Isakowitz, V. Maiorana, and G. Gilabert (1995), RMC: A tool to design WWW applications, in Fourth International World Wide Web Conference (WWW 4).
- 13. D. Schwabe, G. Rossi, and S.D.J. Barbosa (1996), Systematic hypermedia application design with OOHDM, in The Seventh ACM Conference on Hypertext (Hypertext 1996), ACM, pp. 116–128.
- 14. D. Schwabe, R. de Almeida Pontes, and I. Moura (1999), OOHDM-Web: an environment for implementation of hypermedia applications in the WWW, ACM SIGWEB Newsletter, Vol. 8, No. 2, pp. 18–34.
- 15. F. Lima and D. Schwabe (2003), Application modeling for the Semantic Web, in 1st Latin American Web Congress (LA-WEB 2003), IEEE Computer Society, pp. 93–102.
- 16. G.J. Houben, F. Frasincar, P. Barna, and R. Vdovjak (2004), Engineering the presentation layer of adaptable Web information systems in Web Engineering - 4th International Conference (ICWE 2004), Vol. 3140, Lecture Notes in Computer Science, Springer, pp. 60–73.
- 17. Wireless Application Protocol Forum, Ltd. (2001), Wireless application group: User Agent Profile.
- 18. G. Klyne, F. Reynolds, C. Woodrow, O. Hidetaka, J. Hjelm, M.H. Butler, and L. Tran (2004), Composite capability/preference profiles (CC/PP): Structure and vocabularies 1.0., W3C Recommendation 15 January 2004.
- 19. M. Dubinko, L.L. Klotz, R. Merrick, and T.V. Raman (2003), XForms 1.0, W3C Recommendation 14 October 2003.
- 20. F. Frasincar, P. Barna, G.J. Houben, and Z. Fiala (2004), Adaptation and reuse in designing Web Information Systems, in International Conference on Information Technology: Coding and Computing (ITCC 2004), IEEE Computer Society, pp. 387–291.
- 21. Hewlett-Packard Development Company, LP (2006), Jena a Semantic Web framework for Java, http://jena.sourceforge.net/.
- 22. Apache Software Foundation (2006), Xalan-Java, http://xml.apache.org/xalan-j/.
- 23. J. Clark (1999), XSL transformations (XSLT) version 1.0, W3C Recommendation 16 November 1999.
- 24. M. Kay (2006), Saxon (the XSLT and XQuery processor), http://saxon.sourceforge.net.
- 25. M. Kay (2005), XSL transformations (XSLT) version 2.0, W3C Candidate Recommendation 3 November 2005.
- 26. Aduna, BV (2006), openRDF.org ... home of Sesame, http://www.openrdf.org/.